# **Linux Base - Capitolo n. 8**

**Edizioni ByteMan (05-11-2005)**

# **Le fasi di boot in Linux**

Il processo di boot di una macchina Linux (su sistemi x86 Intel compatibili) comporta diverse fasi, la loro conoscenza ed interpretazione diventa fondamentale quando occorre risolvere malfunzionamenti durante l'avvio.

Questo processo, su un sistema Linux con processore x386, prevede i seguenti stadi (con altre CPU ci possono essere alcune differenze nelle fasi iniziali):

- 1. Ricerca del device da utilizzare per effettuare il boot da parte del BIOS in base ad una tabella preordinata .
- 2. Dal boot sector del device di boot parte il codice (o il salto di riferimento su dove trovarlo) del loader che esegue il bootstrap del sistema operativo. Nel caso di Linux i due più diffusi loader sono LILO ed il più evoluto GRUB.
- 3. Il loader lancia il caricamento del kernel di Linux, che copiandosi in memoria esegue i controlli ed il riconoscimento dell'hardware presente.
- A fine caricamento il kernel esegue il processo init, padre di tutti i processi, che gestisce il caricamento di tutti gli 4. altri programmi da eseguire per completare il boot.

La figura seguente mostra uno schema un po' più dettagliato della situazione che verrà illustrata subito dopo:

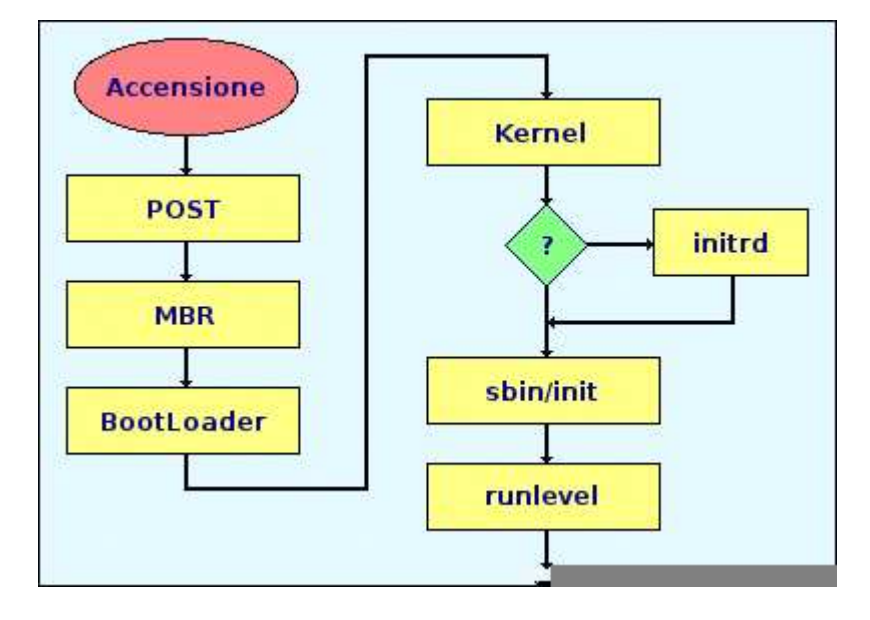

### **Accensione**

All'accensione, il controllo passa al codice presente nella ROM detto BIOS (Basic Input/Output System) che si occupa dell'inizializzazione della macchina. Come è noto ogni sistema Intel ha sulla motherboard questo chip di memoria con cui gestire l'hardware del sistema perchè all'avvio di un computer non c'è nulla di definito in RAM e nessun programma predefinito da caricare. Il BIOS controlla non solo la prima fase del processo di avvio, ma fornisce l'interfaccia di livello inferiore alle periferiche. Per questo motivo è scritto in una memoria permanente in sola lettura e può sempre essere utilizzato.

### **POST**

Durante la fase di POST (Power On Self Test) vengono fatti i controlli di base ed individuato l'hardware di cui dispone il computer. Immediatamente dopo viene scelto, fra le impostazioni definibili dall'utente (secondo una sequenza di priorità modificabile), il dispositivo da usare per il boot. Nei BIOS più recenti è possibile effettuare il boot da: floppy, cdrom, hard disk, Zip, chiavette USB, schede di rete.

### **MBR**

Spesso il primo disco fisso impostato per l'avvio è il disco C o il dispositivo IDE master del bus IDE primario. Gli hard disk, in particolare, hanno un settore di boot per ogni partizione ed inoltre un MBR (Master Boot Record) che è il primo settore di boot dell'intero hard disk. L'MBR ha dimensioni pari a soli 512 byte e contiene le istruzioni in codice macchina per l'avvio del computer oltre alla tabella delle partizioni. Quando si esegue il boot da un hard disk, è il codice contenuto nell'MBR che viene mandato in esecuzione. Contiene le informazioni per avviare il programma di boot secondario (second stage boot loader).

Nei casi più semplici MBR si limita a passare il controllo al codice presente nella cosiddetta partizione attiva (caso di MS-DOS).

Normalmente, però, i boot loader permettono un maggior controllo e la scelta di differenti sistemi operativi.

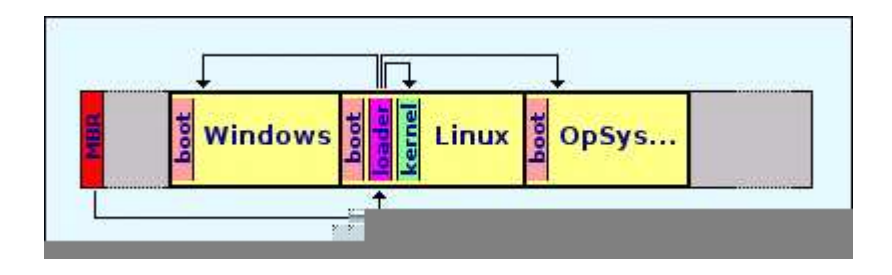

### **BootLoader**

Esistono diversi loader che eseguono il bootstrap del sistema operativo per Linux, LILO e GRUB sono i più utilizzati con le distribuzioni GNU/Linux x86, ma ne esistono tanti altri: GAG, xosl, LoadLin, SysLinux, BootLin. Tutti di fatto eseguono la stessa funzione, alcuni (LoadLin e SysLinux) sono programmi DOS che eseguono il kernel caricandolo da una partizione DOS, altri sono adattamenti di LILO che riguardano sistemi non basati su processori Intel. LILO e GRUB sono caratterizzati dall'avere una piccola porzione del codice macchina binario dell'MBR, il cui unico obiettivo è quello di rilevare il boot loader secondario e caricarlo in memoria.

LILO (LInux LOader) è (storicamente) il primo boot loader per Linux. E' installabile sia nell'MBR che nel boot record della partizione Linux di avvio (/ oppure /boot). Deve, però, essere reinstallato nuovamente quando si aggiungono nuove voci al suo file di configurazione (/etc/lilo.conf). Per reinstallarlo, basta digitare semplicemente uno dei due comandi:

$$
\begin{array}{|l|} \hline \text{lilo} \\ \text{lilo -v} \end{array}
$$

il comando è presente nella cartella /sbin, e come è ovvio bisogna essere utente root! Con il parametro -v si possono ottenere maggiori informazioni.

```
Ecco un esempio di file /etc/lilo.conf:
# Global Options
prompt
timeout=50
default=linux
boot=/dev/hda
map=/boot/map
install=/boot/boot.b
message=/boot/message
password=pippo
restricted
linear
label=linux
image=/boot/vmlinuz-2.6.5
initrd=/boot/initrd-2.6.5.img
read-only
root=/dev/hda3
label=linux.old
image=/boot/vmlinuz-2.6.4
read-only
root=/dev/hda3
other=/dev/hda1
optional
label=DOS
```
GRUB (GRand Unified Bootloader) è il nuovo concorrente di LILO, è attualmente il boot loader di default per le distribuzioni RedHat/Fedora, ma si sta diffondendo rapidamente. A differenza di LILO, si presenta come una piccola shell di comandi. NON deve essere reinstallato nuovamente quando si aggiungono nuove voci

all'apposito file di configurazione(/boot/grub/menu.lst). Ecco un esempio di file /boot/grub/menu.lst:

> # Global Options passwd ?md5 \$1\$6ðòüZßXÈ\$bXTLL8IbDhnwmjyaNNcPG timeout=50 default=0 title Debian GNU/Linux 2.6.5 kernel /boot/vmlinuz-2.6.5 initrd /boot/initrd-2.6.5.img read-only root (hd0,2) title Debian GNU/Linux 2.6.4 kernel /boot/vmlinuz-2.6.4 root (hd0,2) title DOS rootnoverify (hd0,0) chainloader +1

Quando il boot loader secondario (GRUB o LILO) è in memoria, viene visualizzata la schermata iniziale di Linux che mostra i diversi sistemi operativi o i kernel che sono stati configurati per l'avvio. Su questa schermata l'utente può usare i tasti direzionali per scegliere quale sistema operativo o kernel avviare e premere Invio per confermare. Se non viene premuto nessun tasto il boot loader carica la selezione di default dopo un periodo di tempo configurabile.

Nel caso in cui sia stato selezionato Linux, quando il boot loader di seconda fase ha determinato quale kernel avviare, rileva il kernel binario corrispondente nella directory /boot/. Il kernel binario è individuato da un nome che ha il formato che segue:

/boot/vmlinuz-<versione-kernel> per esempio: vmlinuz-2.6.0-xx

Oltre al kernel, viene caricata in memoria anche l'immagine RAM disk iniziale. Tale immagine si chiama initrd ed e' utilizzata dal kernel per caricare in memoria tutti i driver non compilati all'interno del kernel stesso che sono necessari per avviare il sistema.

initrd è un file system speciale che viene montato allo scopo di avviare un sistema minimo, con cui eseguire alcune operazioni preliminari. Al termine di queste operazioni, normalmente il sistema contenuto nel disco RAM iniziale monta il file system standard e passa il controllo al programma init.

La tecnica del disco RAM iniziale viene usata solitamente per caricare dei moduli prima di montare il file system definitivo, per esempio quando il kernel richiede un modulo speciale per accedere a tale file system. Si può vedere il disco RAM iniziale, come un file system contenente fondamentalmente un programma init, che convenzionalmente corrisponde a /linuxrc. La difficoltà sta nel ridurre al minimo il sistema di questo disco RAM; eventualmente il file /linuxrc potrebbe essere un programma realizzato appositamente, senza bisogno di altro. Una volta che il programma o lo script /linuxrc ha compiuto il suo lavoro, questo deve innestare il file system che deve in seguito diventare quello principale, in una directory, quindi deve eseguire la funzione pivot\_root() per scambiare i ruoli. Vedi l'immagine seguente.

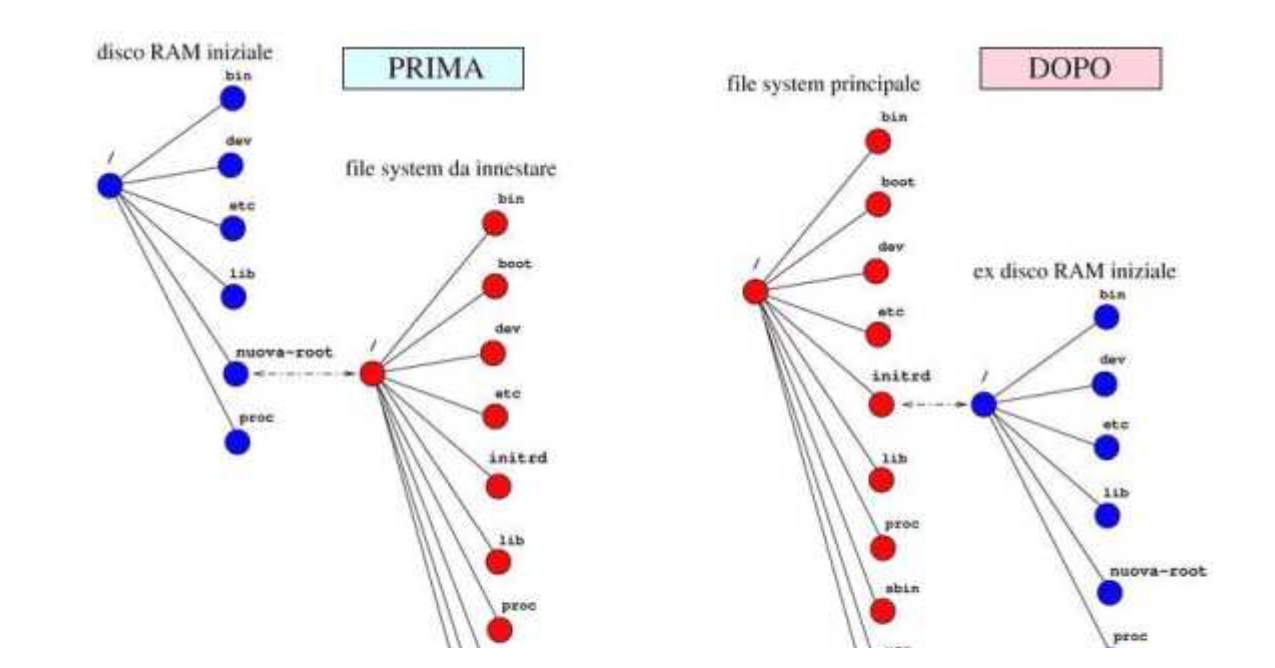

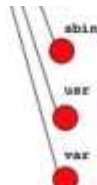

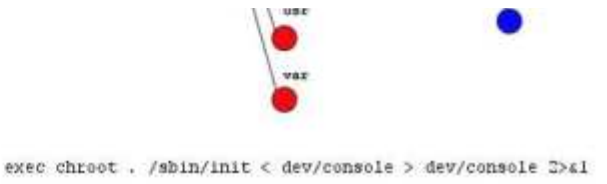

cd /nuova-root<br>pivot\_root . initrd

Una volta caricati in memoria RAM il kernel e l'immagine RAM disk initrd, il controllo della macchina passa al kernel.

## **Avvio del Kernel**

Dopo le prime fasi di boot giunge finalmente il momento dell'avvio del kernel, il cui inizio è spesso caratterizzato dallo scorrere di una lunga serie di messaggi sul video. Con riferimento, ancora, al primo grafico riportato nel paragrafo precedente ecco illustrate le fasi successive al bootloader.

### **Kernel**

Quando il kernel viene caricato, inizializza e configura immediatamente la memoria del computer. Visualizza vari messaggi utili per capire e conoscere il proprio sistema. È possibile, in seguito, visualizzare questi messaggi, che intanto scorrono velocemente sul monitor, tramite il comando:

#### dmesg

Il kernel configura i vari elementi hardware collegati al sistema, inclusi tutti i processori e i sottosistemi I/O, oltre a tutti i dispositivi di memorizzazione.

- Cerca quindi, se esiste (vedi grafico iniziale), l'immagine initrd compressa in un percorso predeterminato della memoria, la decomprime, la monta e carica tutti i driver necessari. Successivamente inizializza i dispositivi virtuali del sistema prima di smontare l'immagine disco initrd e liberare tutta la memoria. Più in dettaglio ecco il lavoro di initrd:
	- abilita un ramdisk in /dev/ram0
	- decomprime il contenuto dell'initrd (accessibile tramite /dev/initrd), e lo copia in /dev/ram0
	- monta /dev/ram0 in modalita' rw come filesystem di root iniziale.
	- Se questo corrisponde al filesystem di root normale, si procede con la normale sequenza
	- se è presente l'eseguibile /linuxrc, esso viene eseguito.

Dopo l'inizializzazione di tutti i dispositivi del sistema da parte del kernel, viene creato un dispositivo root, montata la partizione root di sola lettura e liberata la memoria non utilizzata.

Il kernel risulta così caricato in memoria e operativo. Tuttavia, senza alcuna applicazione che consenta all'utente di fornire input significativo al sistema, il kernel non è molto utile.

Per configurare l'ambiente utente, il kernel esegue il comando /sbin/init.

### **/sbin/init**

Il processo init, il cui file si trova in /sbin/init/, è definito il padre di tutti i processi, tramite il suo file di configurazione /etc/inittab, provvede a lanciare tutti i programmi che completano il processo di caricamento e configura l'ambiente per l'utente.

Innanzitutto esegue lo script /etc/rc.d/rc.sysinit che imposta il percorso, attiva lo swapping, controlla i filesystem e così via. In sostanza, si occupa di tutti i processi che vanno eseguiti all'inizializzazione del sistema. Per esempio, la maggior parte dei sistemi utilizza un orologio e rc.sysinit usa il file di configurazione /etc/sysconfig/clock per inizializzare l'orologio. Un'altro esempio è se dovete inizializzare processi speciali per le porte seriali, rc.sysinit può eseguire anche il file /etc/rc.serial.

In seguito il comando init esegue lo script /etc/inittab, che descrive il modo in cui il sistema va configurato per ogni runlevel SysV. Questo file specifica, tra le altre cose, che /etc/inittab imposta il runlevel predefinito e che /sbin/update va eseguito a ogni avvio dei runlevel. [4].

Successivamente il comando init configura la libreria delle funzioni sorgenti /etc/rc.d/init.d/functions per il sistema, che stabilisce come avviare o terminare un programma e come trovare il PID di un programma.

A questo punto il programma init avvia tutti i processi di background cercando nella relativa directory rc il runlevel specificato come predefinito in /etc/inittab. Le directory rc sono numerate per corrispondere ai runlevel che rappresentano. Per esempio /etc/rc.d/rc5.d/ è la directory per il runlevel cinque.

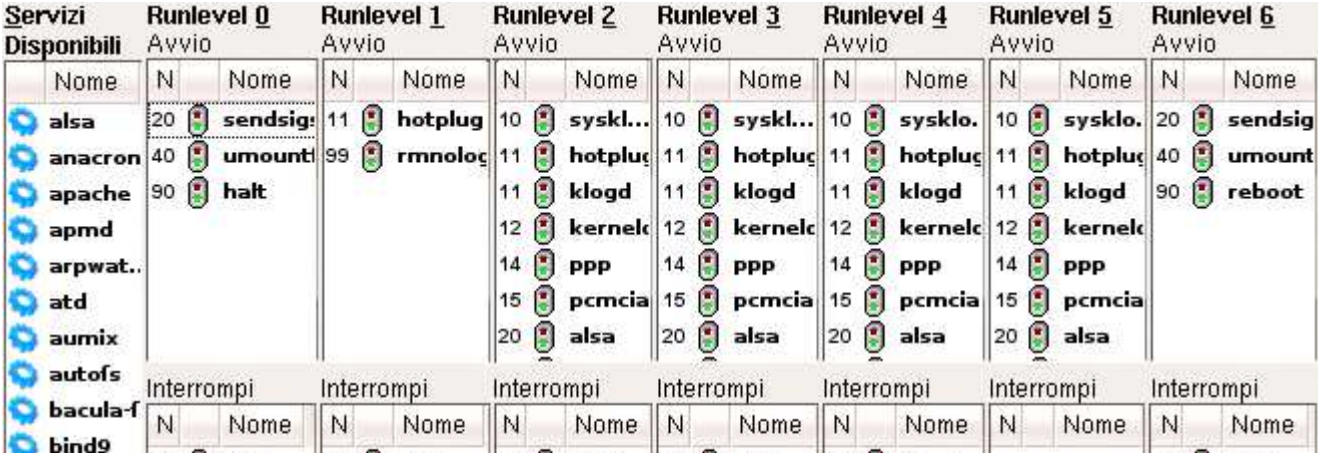

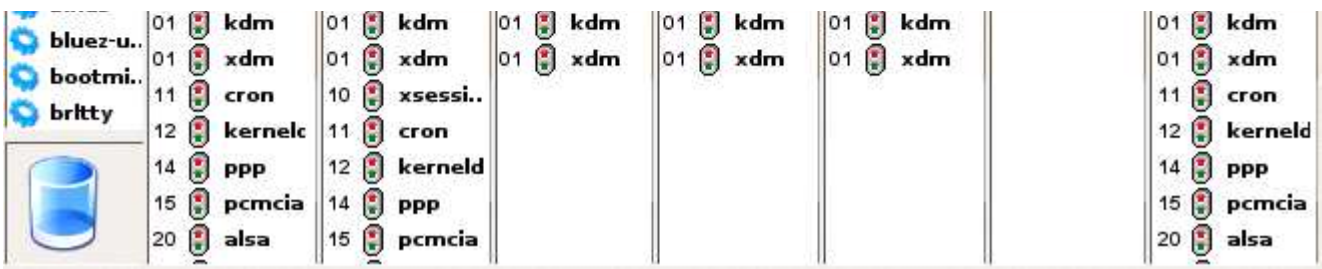

### **RunLevels**

Un runlevel è una configurazione software del sistema che permette l'esistenza solo di un gruppo selezionato di processi. I processi avviati da init per ognuno di questi runlevel sono definiti nel file /etc/inittab. Init può essere in uno degli otto runlevel, [0-6, S/s].

Il runlevel viene cambiato da un utente privilegiato lanciando /sbin/telinit, il quale invia un segnale appropriato a init, indicandogli a quale runlevel passare.

I runlevel [0,1,6] sono riservati:

- 0 è usato per fermare il sistema, portarlo in halt
- 1 è usato per portare il sistema in single user mode
- 6 è usato per riavviare il sistema, portarlo in reboot

I runlevel [2-5] definiscono le normali configurazioni operative, secondo il seguente schema:

- 2 avvio del sistema in multi user mode senza rete
- 3 modalità multiutente completa, con rete
- 4 non utilizzato (definito dall'utente)
- 5 modalità multiutente completa, con rete, (con schermata di login basata sul server grafico X)

In generale, gli utenti utilizzano Linux ad un runlevel 3 o runlevel 5 (entrambe modalità multiutente). Solo alcuni utenti, a volte, personalizzano i runlevel 2 e 4 per soddisfare delle esigenze specifiche

Il runlevel S o s non è in realtà pensato per essere usato direttamente, ma più che altro per gli script che sono eseguiti quando si entra nel runlevel 1. Per maggiori informazioni su questo, si vedano le pagine di manuale di shutdown(1) e inittab(5).

Sono validi anche i runlevel 7-9, sebbene non realmente documentati. Ciò perché le varianti di Unix "tradizionali" non li usano.

Nei sistemi che utilizzano l'avvio stile SystemV, e' presente il file /etc/inittab. Normalmente questo file:

- contiene le informazioni necessarie per attivare le console virtuali
- specifica il runlevel di partenza
- Definisce anche altri parametri importanti, come ad esempio: la reazione del sistema alla combinazione di tasti CTRL-ALT-CANC, oppure la reazione ad un segnale POWER DOWN proveniente da un UPS

# **Applicativi (parte 2)**

In questa seconda parte dedicata agli applicativi diventa d'obbligo occuparsi degli strumenti di produttività per l'ufficio. Anche perchè, usando sistemi proprietari, la suite da ufficio, dopo il sistema operativo, è quella che comporta una ulteriore spesa per la licenza, se non si vuole correre il rischio di incappare nei rigori legislativi a causa dell'utilizzo di una copia non registrata.

### **Open Office**

Si tratta di una suite completa, multipiattaforma, a codice aperto ed ovviamente gratuita, con tutto quel che occorre per i lavori d'ufficio.

OpenOffice.org, in sigla OOo, è un progetto aperto che va avanti da molti anni e che è partito dalle ceneri di StarOffice, una suite per ufficio proprietaria acquisita, in seguito, da Sun Microsystem. Nel 2000 il codice sorgente venne rilasciato ed è nata la comunità OpenOffice.org, che si occupa dello sviluppo e della manutenzione della suite grazie al supporto di tantissimi sviluppatori e traduttori indipendenti e grazie all'aiuto di aziende come Novell, Red Hat, Debian, Intel e tantissime altre.

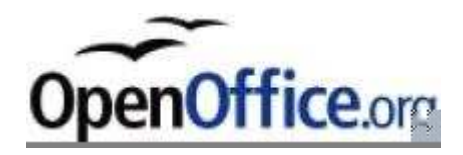

Il risultato è un gruppo di programmi gratuito e a codice aperto, disponibile in circa quaranta lingue e multipiattaforma (Windows, Linux, OsX, Solaris, etc) ed oggi anche con il pieno supporto al formato PDF ed ai formati OpenDocument che vengono sempre più spesso preferiti ai formati proprietari dagli enti governativi e dalle istituzioni pubbliche di moltissimi stati.

Non si commetta però l'errore frequente di considerare OpenOffice un clone di MSOffice, si tratta di 2 prodotti diversi sia nelle funzionalità sia nel tipo di pubblico a cui sono destinati, altrimenti si rischia anche di cadere in una sorta di guerra di religione che non avvantaggia nessuno.

Questa è una grande e definitiva scelta tra un sistema e dei formati aperti, da una parte, ed un sistema e dei formati di cui conoscono i codici e le sorti solo i proprietari, dall'altra. È la scelta di creare documenti, d'ufficio e non, che siano o meno dipendenti e quindi legati al prodotto che li ha generati.

OpenOffice è liberamente distribuibile ed utilizzabile in qualsiasi ambito: casalingo, professionale, commerciale, governativo, educativo; può essere installato su tutte le postazioni che si vuole. Farne CD distribuirli ad amici e parenti non costituisce un reato ed è anzi consigliato e desiderato da chi produce e promuove questo software.

L'ultima versione, Open Office 2.0, è composto da cinque programmi principali: Writer, Calc, Impress, Draw, Base. Oltre a questi ne esiste anche un sesto, Math, che permette di creare equazioni e formule matematiche da utilizzare all'interno di presentazioni, fogli elettronici e documenti di testo. Per alcune funzioni, inoltre, OOo richiede la presenza di Java.

Si rifletta sul fatto che l'intera suite è multipiattaforma, quindi i documenti prodotti con essa sono facilmente distribuibili intatti anche ad utenti che usano sistemi operativi diversi: Windows, Linux, OsX, Solaris.

Segue una brevissima rassegna dei 6 moduli di OOo che ha il solo scopo di presentarli molto sinteticamente, la loro conoscenza richiede infatti soprattutto un po' di impegno applicativo.

### **Writer**

Il programma per la videoscrittura destinato alla redazione di documenti, lettere, buste e via dicendo. Sono disponibili tutte le normali funzionalità che ci si aspetta di trovare in un moderno word processor: impostazione dei margini mediante i righelli, correttore ortografico, correzione automatica, stili, colori, elenchi puntati, strumenti di ricerca e sostituzione, impostazione di instestazioni e piè pagina. Sono presenti anche stampa unione e gestione avanzata delle tabelle (anche annidate), e non mancano neanche tool appositi per creare modulistica e form.

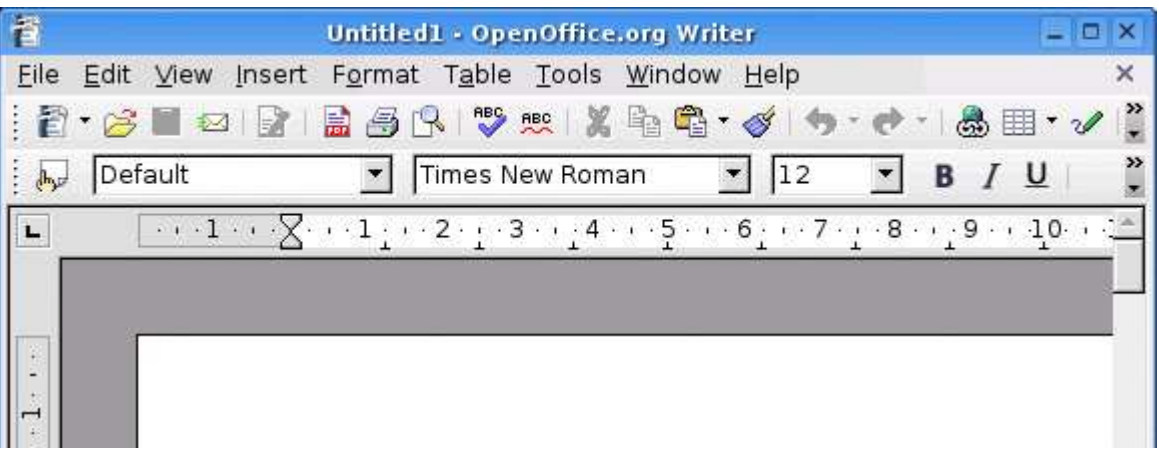

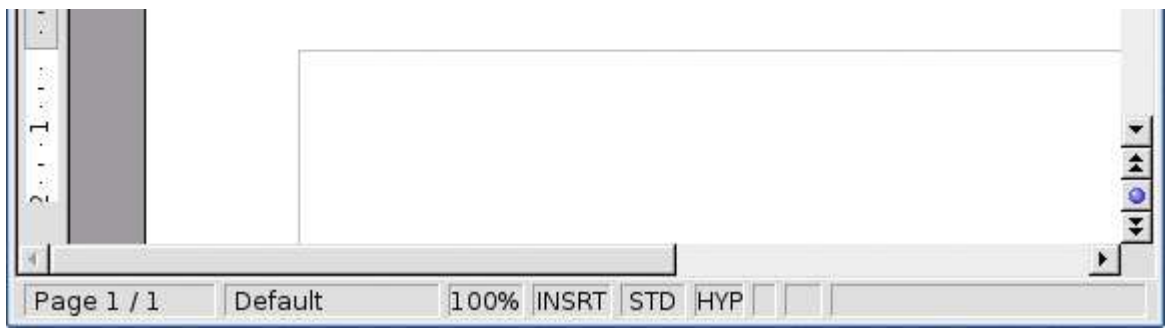

Ottima anche la gestione delle immagini, che possono essere allineate in molti modi: a filigrana, ridimensionate al volo, rese trasparenti e via dicendo. Il risultato è spesso la realizzazione di relazioni impaginate in modo impeccabile.

È possibile aprire e salvare in formato Microsoft Office con un altissima compatibilità fino alle ultime versioni, ma ricordiamo che Writer, da molti anni, permette di salvare anche in PDF. OpenOffice2 supporta e gestisce, inoltre, anche il formato OpenDocument apprezzato e consigliato persino dall'Unione Europea.

HTML, RTF, TXT e tantissimi altri formati arricchiscono la compatibilità di questo programma di videoscrittura gratuito. Dispone, infine, di una guida in italiano e del supporto alla firma digitale.

### **Calc**

Si tratta del classico foglio di calcolo completo e flessibile. Importa alla perfezione gli spreadsheet creati con Excel, anche nel caso in cui includano grafica e/o grafici complessi. Ogni funzionalità è proprio dove ci aspetterebbe di trovarla: formato delle celle e delle formule, funzioni matematiche e strumenti per la creazione dei grafici, ed in caso di problemi l'help in linea si dimostra eccellente.

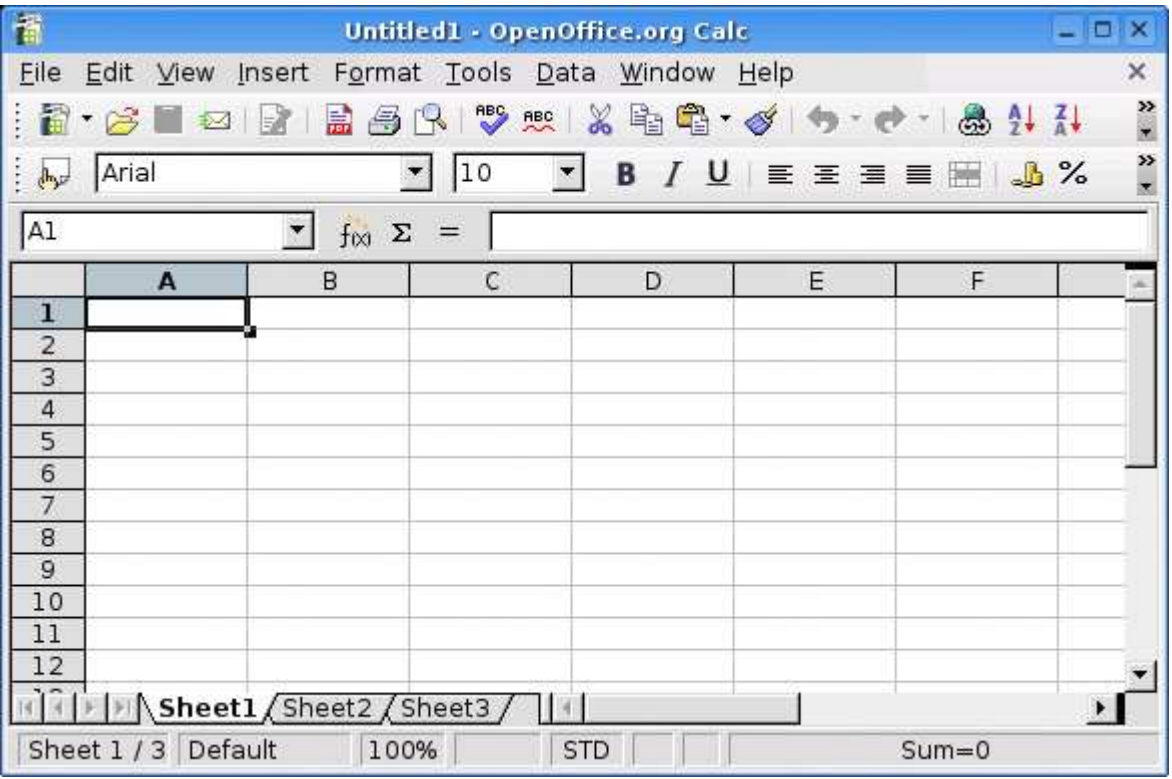

Se è vero che l'apertura di file generati da Excel è sempre ottima, anche il viceversa è possibile, ovvero creare un file xls da Calc, ed aprirlo quindi in Excel. Nonostante OpenOffice.org avvisi che il formato non è pienamente compatibile con i dati del documento e consigli di salvare invece in OpenDocument, il risultato finale è buono anche se con qualche differenza nei grafici.

### **Impress**

Uno strumento appositamente studiato per presentazioni multimediali con animazioni, effetti e dissolvenze. La compatibilità con Power Point lascia un poco a desiderare, ma le applicazioni interamente sviluppate con Impress assolvono abbastanza bene il loro compito.

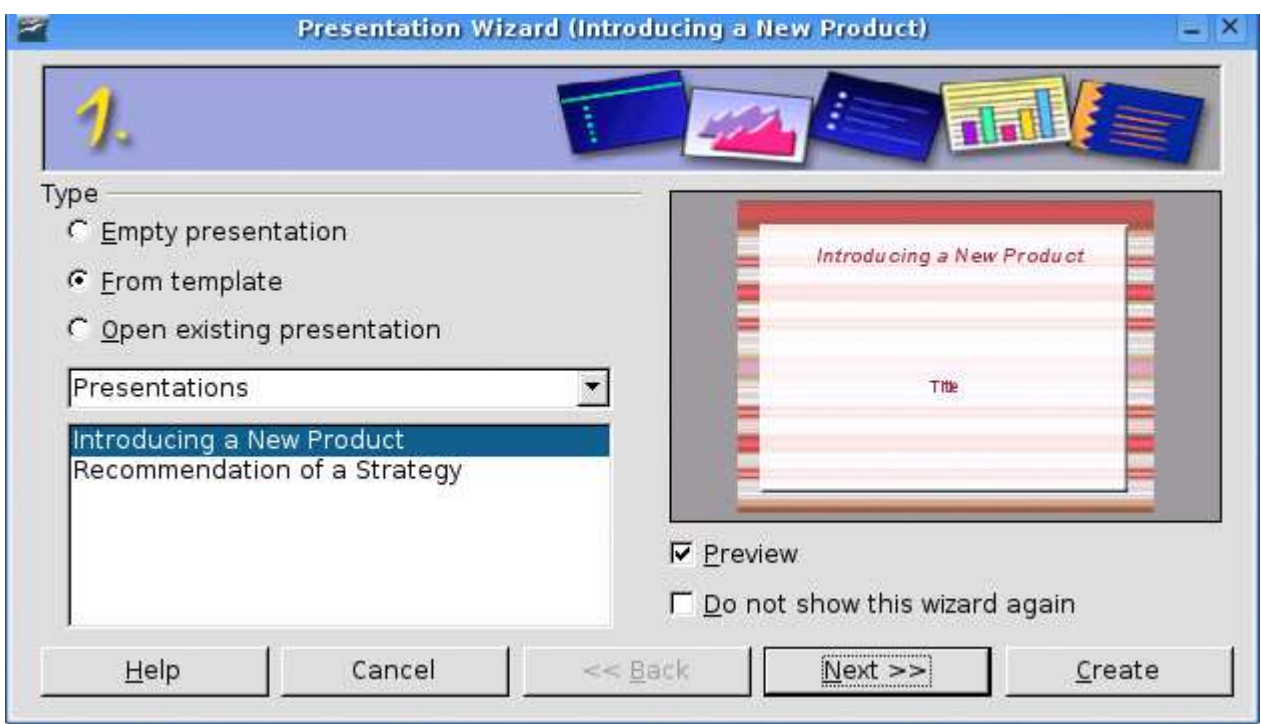

E' anche vero che mancano i modelli, ma sono comunque presenti numerosi layout, che consentono di semplificare non di poco l'immissione di dati e testo. Come si può però constatare, lavorandoci di persona, questo componente è ancora piuttosto grezzo, e non è attualmente in grado di competere ad armi pari con PowerPoint. Non si può avere tutto, speriamo nelle prossime versioni.

### **Draw**

Semplice ma completo programma grafico vettoriale, con molti strumenti per creare diagrammi di flusso, grafici e illustrazioni aziendali. E' di fatto progettato per essere il rivale di Visio, con i cui file però non è compatibile: non è quindi possibile salvare o aprire documenti creati con il programma Microsoft all'interno di Draw.

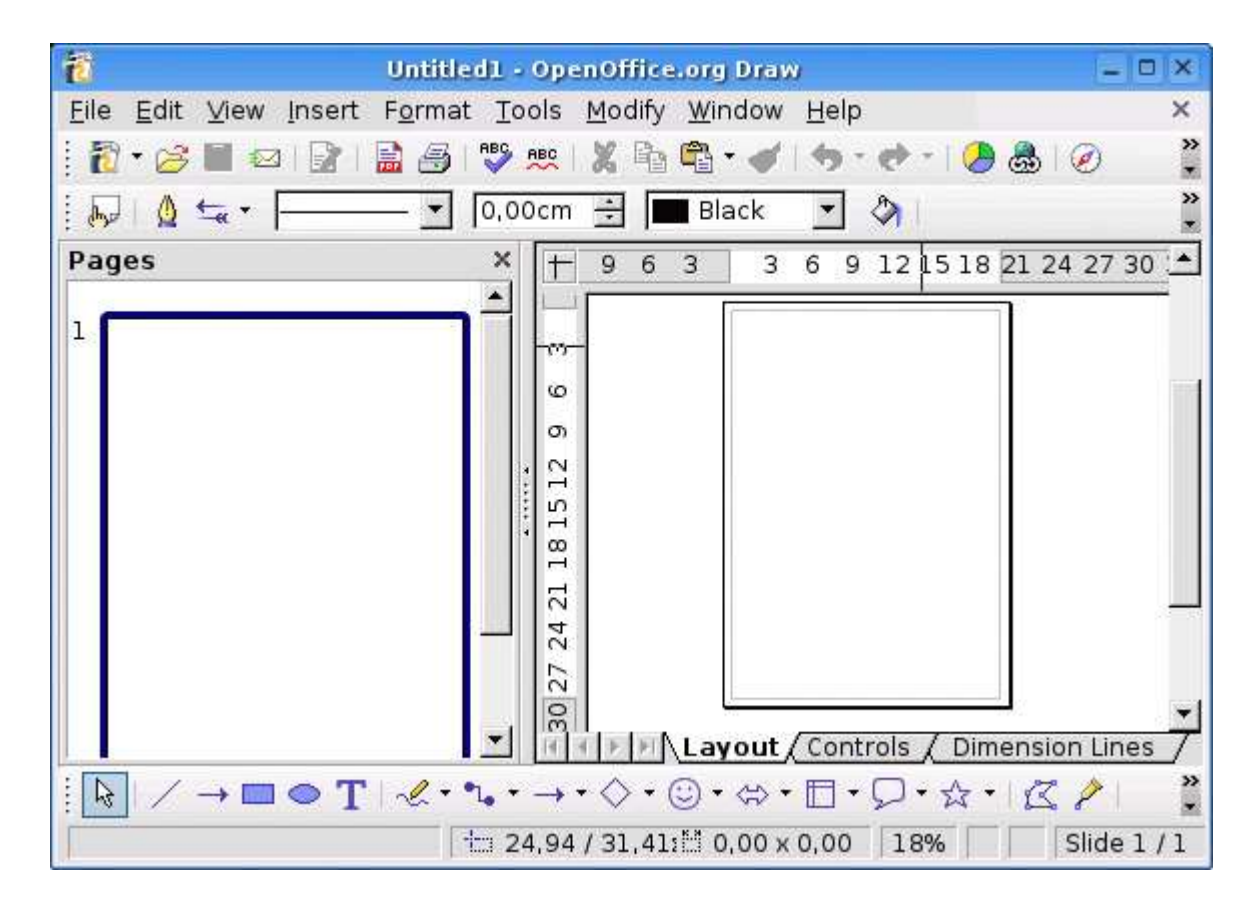

La ricca dotazione di forme e connettori e la possibilità di importare grafica in diversi formati (gif, jpeg, bmp etc...), rendono questo programma una alternativa concreta al costoso Visio. Il mancato supporto verso il formato vsd dovrebbe

essere valutato attentamente prima di progettare una migrazione in ambiente aziendale in cui fosse necessario aprire documenti Visio preesistenti; in tutte le alte realtà, invece, Draw si rivela un eccellente strumento di produzione.

### **Base**

Completamente nuovo, questo programma è dedicato alla gestione ed interazione con database Adabas D, Ado, MySQL e compatibile con lo standard ODBC e JDBC. Ma Base è dedicato anche a chi vuole creare da zero un archivio di qualsiasi tipo, sfruttando il motore HSQLDB contenuto dentro la suite OpenOffice2, con l'utilizzo di procedure guidate, rapporti e tabelle.

Tutti i comandi sono esattamente dove ci aspetteremo di trovarli in Access, e alcune procedure guidate (i cosiddetti wizard) sono addirittura più semplici da usare dello stesso prodotto Microsoft.

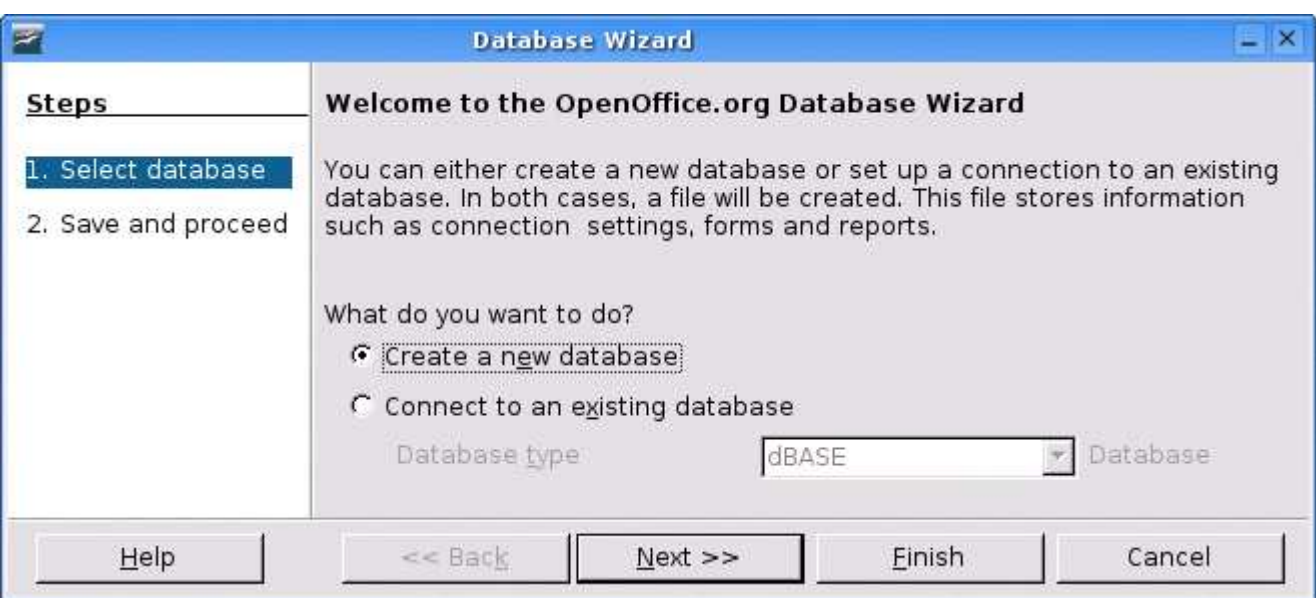

Il sistema è composto da due elementi: il motore HSQLDB (sviluppato tutto all'interno di Sourceforge e poi scelto da OpenOffice.org) e il DBMS vero e proprio. Se Base mira a fronteggiare Access come fascia di utilizzatori, le prestazioni in termini prettamente velocistici di HSQLDB sembrano essere di gran lunga migliori, tanto da arrivare a poter rivaleggiare con i punti di riferimento del segmento server come MySQL.

Il DBMS può connettersi, oltre che al già citato MySQL, più in generale a qualsiasi fonte dati sia dotata di un opportuno driver ODBC. Con un po' di smanettamento quindi è possibile visualizzare e modificare basi di dati in formato Access MDB anche senza aver installato il programma Microsoft, anche se l'operazione non è direttamente supportata dal comando File->Apri.

Il formato proposto per il salvataggio è OpenDocument Database, che in un solo file salva sia i dati che lo schema del database: un ottima scelta che consente di avere in un unico file l'intera base dati, facilitando la condivisione, la copia e lo spostamento fra sistemi diversi.

### **Math**

Lo strumento ideale per inserire una formule matematiche in un documento. Math è comodo per la rappresentazione di formule e funzioni: di fatto un piccolo LaTex, per chi lo conosce.

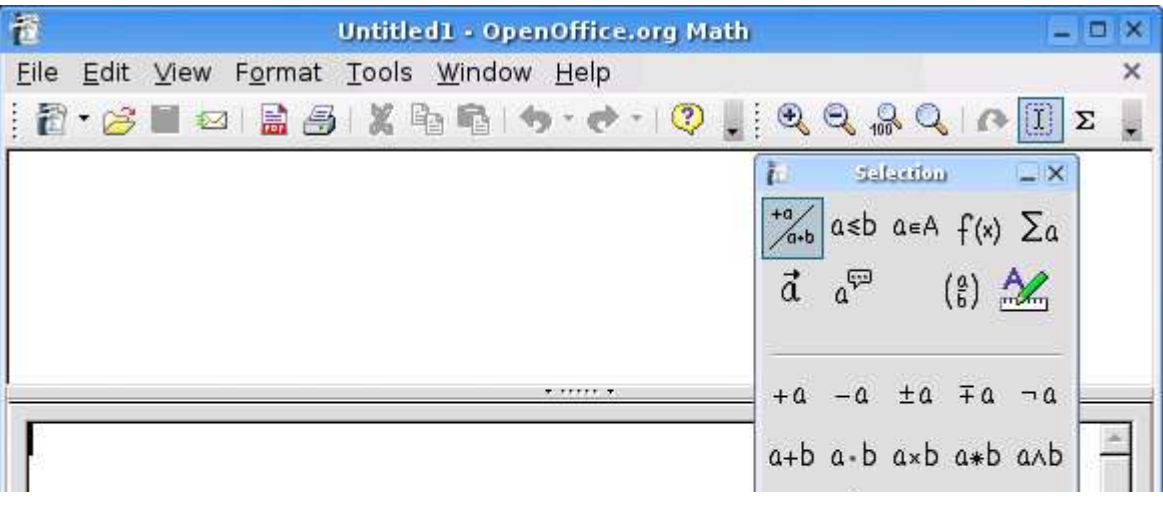

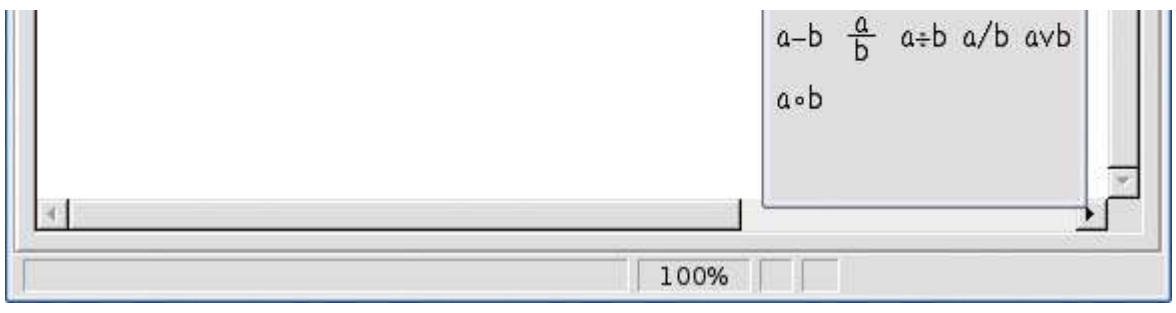

L'applicazione si distingue per l'interfaccia utente molto intuiva ed una buona facilità d'uso. Si tratta per lo più di un programma destinato ad essere usato di rado nella realtà di tutti i giorni, se non, naturalmente, in ambito accademico e di ricerca.

## **Comandi Base (parte 7)**

Passeremo in rassegna alcuni dei principali comandi attinenti i processi. Ricordiamo sinteticamente che un processo è un qualsiasi programma in esecuzione. Ad ogni processo il sistema associa un numero univoco, chiamato pid (process identification). Per visualizzare l'elenco dei processi attivi nel sistema basta digitare:

ps aux

che farà apparire qualcosa di simile:

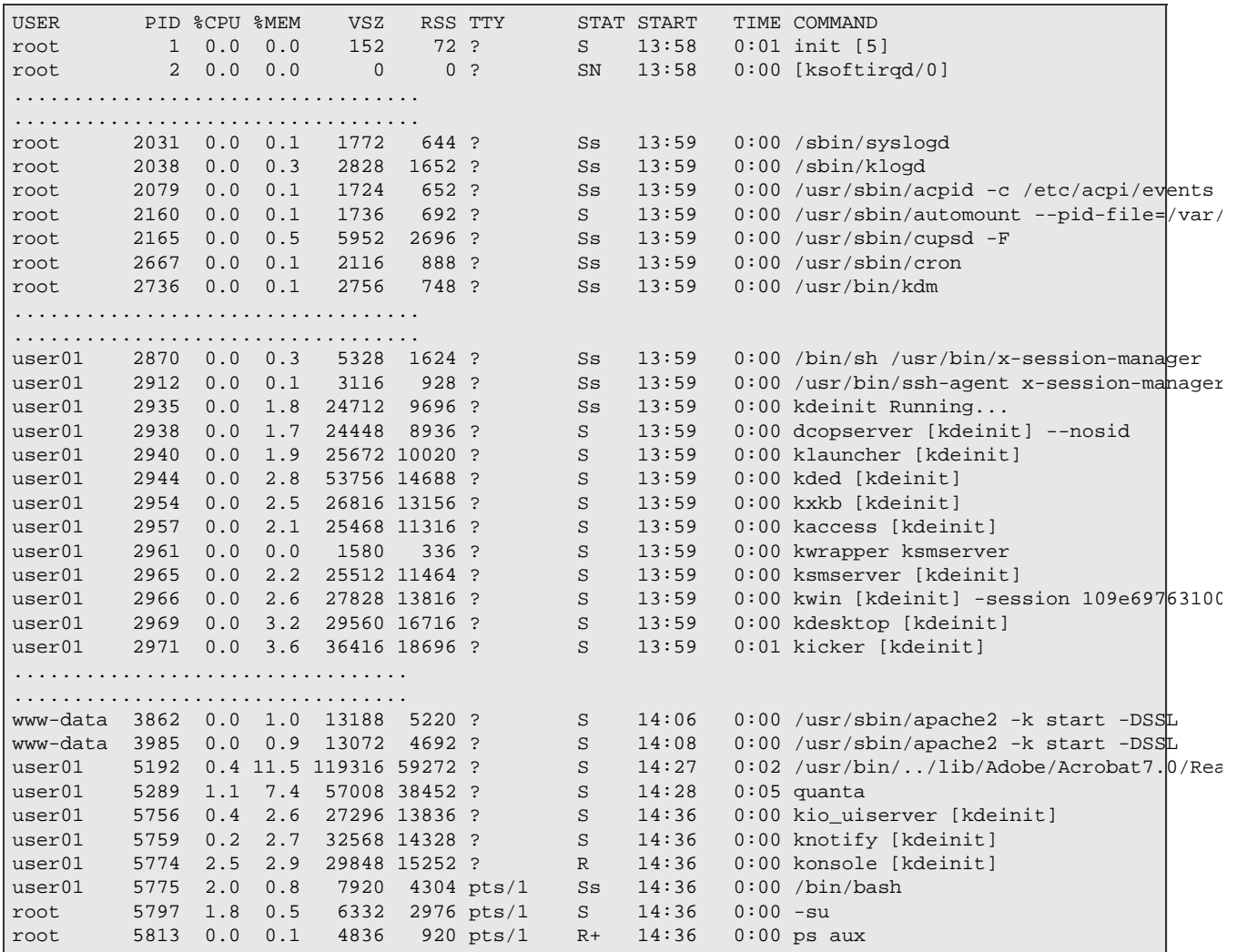

L'elenco evidenzia nell'ordine l'utente proprietario del processo, il numero di identificazione del processo (il suo pid), la percentuale di potenza del processore utilizzata, la percentuale di memoria usata, altre informazioni meno importanti fino all'ultima colonna che elenca il comando che ha avviato il processo.

Tutto ciò è molto utile se un programma si blocca e non si riesce a farlo sparire con i soliti metodi. In questa eventualità il comando precedente consente di conoscere il pid ad esso associato per poi inserire:

kill -9 <pid>

L'equivalenza tra segnale e numero intero (come sopra illustrato) è mostrata digitando:

kill -l

che visualizza l'elenco dei segnali che possiamo inviare:

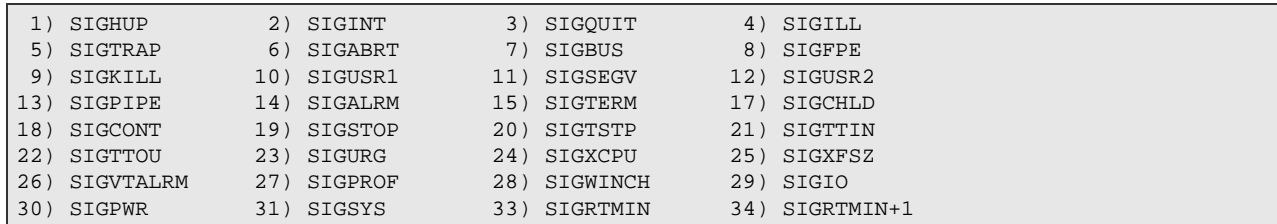

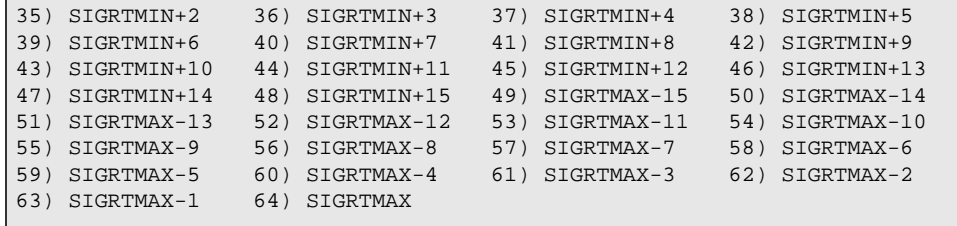

ove si vede che il segnale kill (SIGKILL) corrisponde al numero nove. Se non si riesce neanche così ad arrestare il programma impazzito allora occorre riavviare la macchina con:

reboot

Il programma killall invia, invece, un segnale a tutti i processi che eseguono i comandi specificati.

killall [opzioni] [-segnale] [comando...]

Si utilizza quindi killall per inviare un segnale a dei processi identificati per nome. Se non viene specificato il segnale da inviare, si utilizza SIGTERM. I segnali possono essere indicati per nome o per numero. L'esempio seguente invia il segnale SIGHUP a tutti i processi avviati con il comando mycmd. I processi soggetti a questo sono solo quelli che appartengono all'utente che invia il segnale.

\$ killall -HUP mycmd

Si potrebbe infine avere bisogno di sospendere temporaneamente un processo per poi riavviarlo in seguito. Debian fornisce una serie di script nella cartella /etc/init.d che permettono di avviare e fermare molti processi a comando, senza bisogno di riavviare la macchina. Esempio, per fermare il servizio web server Apache:

/etc/init.d/apache stop

Allo stesso modo per riavviare il servizio:

/etc/init.d/apache start

Invece, il comando:

pstree

ha un funzionamento molto simile a ps, ma rappresenta i processi attivi in un'alberatura particolare:

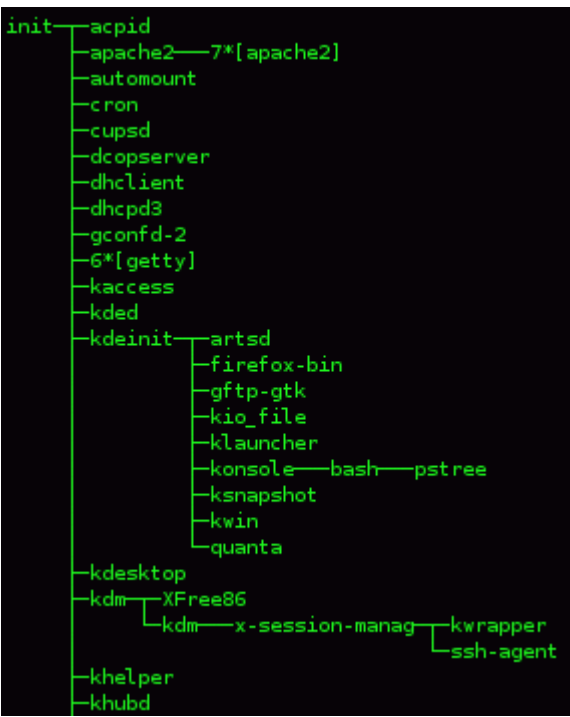

Il comando top, a differenza di ps, è dinamico (cioè mostra l'utilizzo delle risorse da parte dei processi a intervalli regolari) e offre funzionalità aggiuntive che possono essere di aiuto in caso di eventuali problemi. Lanciato da riga di comando:

### top

produce un output sul monitor che presenta una intestazione con le informazioni generali sul sistema, ed una tabella sottostante che mostra i processi che usano più Cpu.

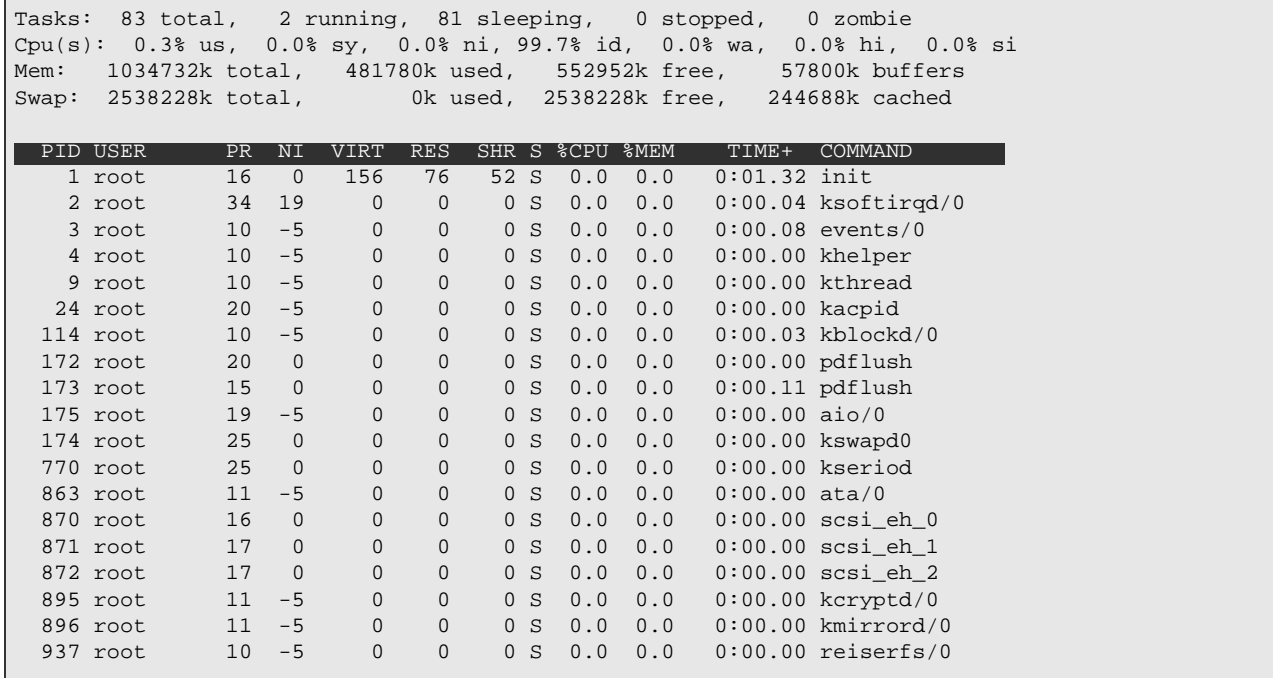

Nella prima vengono visualizzati l'ora, il tempo di attività, il numero di utenti loggati e il carico medio di sistema ogni minuto, ogni 5 minuti e ogni 15 minuti (se questi valori sono molto alti c'è qualcosa che non funziona correttamente). Inoltre sono presenti informazioni sui processi, sul processore, sulla memoria e lo swap.

Accertatevi che non ci siano processi zombie (che riducono le prestazioni della macchina) e che lo swap usato sia a 0 (zero) oppure molto basso (altrimenti abbiamo problemi di memoria).

Nella seconda ci sono le informazioni relative ai processi, ad esempio: il numero del processo (pid), il nome dell'utente proprietario del processo (user), la priorità del processo (pr), il valore nice (ni), l'utilizzo del processore (%cpu), l'utilizzo della memoria (%mem), lo stato del processo (s), il comando utilizzato per avviare il processo (command). Il valore nice indica la priorità, da -20 (massima priorità) a 19 (minima priorità). Quindi un valore nice negativo migliora le prestazioni di esecuzione di un processo rispetto ad uno positivo.

top accetta una serie di comandi interattivi, lanciati premendo un determinato tasto della tastiera, ad esempio:

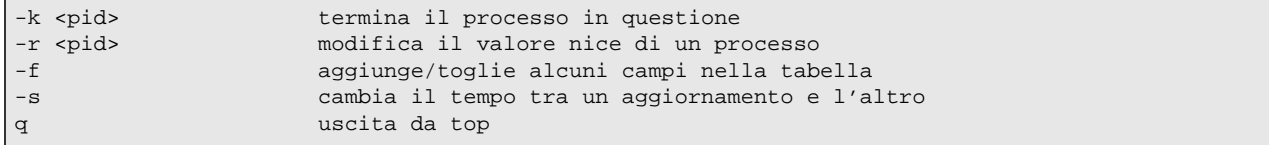

Il comando lsof permette di sapere quale programma abbia lanciato e controlli ogni singolo servizio. Il suo nome è una abbreviazione della descrizione del comando: list open files (elenca i files aperti).

Dato che le connessioni di rete sono rappresentate da veri e propri files, possiamo usare lsof per ottenere informazioni su di esse. Generalmente viene utilizzato un filtro come grep per selezionare dall'output solo le righe che contengono una certa stringa. Poniamo il caso di voler ottenere informazioni sui servizi www, il comando, dato dall'amministratore:

lsof -i |grep www

fornirà il seguente output.

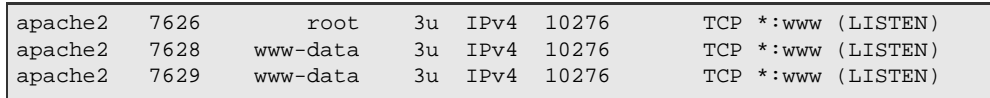

Lo scheduler, una parte del kernel, organizza l'esecuzione dei processi in base ad un certo livello di priorità. Tale priorità viene calcolata dal sistema in base al tipo di processo, al suo comportamento e ad una variabile additiva che chiameremo convenzionalmente vnice. I valori correnti di priorità e di vnice per i processi possono essere visualizzati

con il comando ps -l. Piú alto è il numero di priorità piú lentamente viene eseguito il processo. Inoltre la variabile vnice viene in qualche modo sommata nel calcolo della priorità, per cui priorità e vnice elevati implicano esecuzione piú lenta del processo. L'utente (normale o super-user) non può intervenire sulla priorità ma solo su vnice.

nice [priority] [command]

Nell'avviare un certo comando con nice si assegna anche un prefissato livello di priorità (vnice): -20 vuol dire massima priorità, 19 minima priorità.

Per cambiare vnice ad un processo già attivo si deve usare renice.